<span id="page-0-0"></span>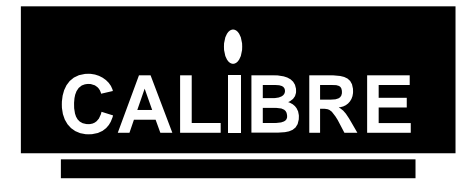

# **I2C Communications Adapter Windows 95® / 98® Driver Manual**

**ICADLL/95** Issue 2.2 16/07/1999

Calibre UK Ltd 1999

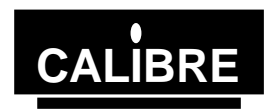

*Welcome to the Calibre I2C for Windows 95 / 98 driver. This driver is designed to users to run I 2C Bus operations via the Calibre I2C adapter (ICA90 or ICA93). Please note that in this manual sometimes refers to the I2C Communications Adapter User Manual. It will prove helpful if you have this to hand.*

*If you have any queries relating to this or any other I2C product supplied by Calibre please visit our web site* [www.calibreuk.com](http://www.calibreuk.com/)*.*

*For technical support please e-mail* [techsupport@calibreuk.com](mailto:techsupport@calibreuk.com) *or send your queries by fax to (44) 1274 730960, for the attention of our I2C Technical Support Department.*

#### **COPYRIGHT**

This document and the software described within it are copyrighted with all rights reserved. Under copyright laws, neither the documentation nor the software may be copied, photocopied, reproduced, translated, or reduced to electronic medium or machine readable form, in whole or in part, without prior written consent of Calibre UK Ltd ("Calibre"). Failure to comply with this condition may result in prosecution.

Calibre does not warrant that this software package will function properly in every hardware/software environment. For example, the software may not work in combination with modified versions of the operating system or with certain network adapter drivers.

Although Calibre has tested the software and reviewed the documentation, CALIBRE MAKES NO WARRANTY OR REPRESENTATION, EITHER EXPRESS OR IMPLIED, WITH RESPECT TO THIS SOFTWARE OR DOCUMENTATION, THEIR QUALITY, PERFORMANCE, MERCHANTABILITY, OR FITNESS FOR A PARTICULAR PURPOSE. THIS SOFTWARE AND DOCUMENTATION ARE LICENSED 'AS IS', AND YOU, THE LICENSEE, BY MAKING USE THEREOF, ARE ASSUMING THE ENTIRE RISK AS TO THEIR QUALITY AND PERFORMANCE.

IN NO EVENT WILL CALIBRE BE LIABLE FOR DIRECT, INDIRECT, SPECIAL, INCIDENTAL, OR CONSEQUENTIAL DAMAGES ARISING OUT OF THE USE OR INABILITY TO USE THE SOFTWARE OR DOCUMENTATION, even if advised of the possibility of such damages. In particular, and without prejudice to the generality of the foregoing, Calibre has no liability for any programs or data stored or used with Calibre software, including costs of recovering such programs or data.

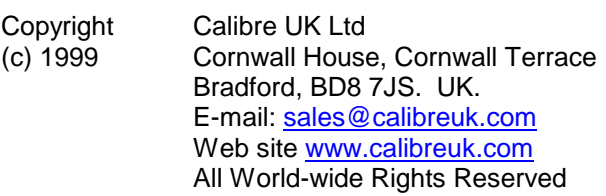

[Issue 2.2](#page-0-0) 16/07/1999

All trade marks acknowledged

Calibre operates a policy of continued product improvement, therefore specifications are subject to change without notice as products are updated or revised.

E&OE.

**Issue 2.2** Page is a page in the set of the set of the set of the set of the set of the set of the set of the set of the set of the set of the set of the set of the set of the set of the set of the set of the set of the s

16/07/99

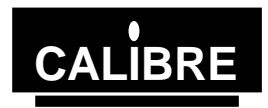

### **Contents**

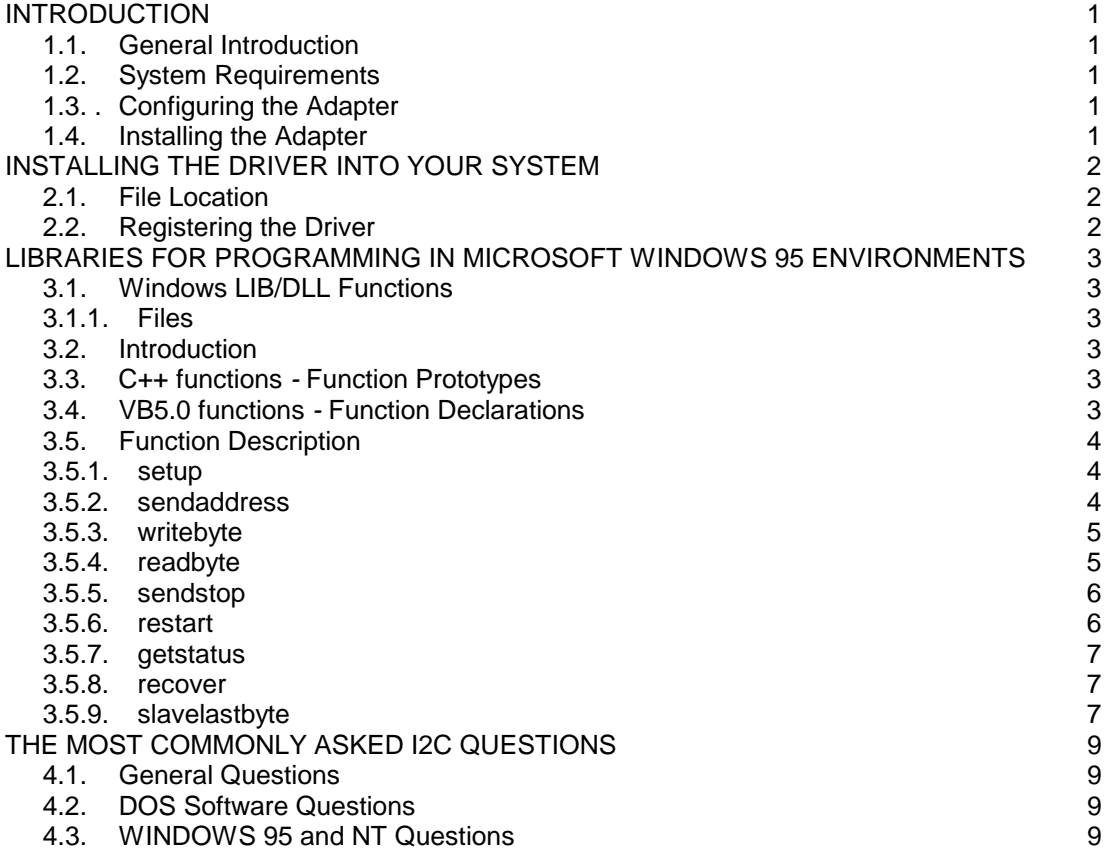

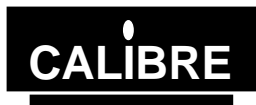

#### **INTRODUCTION**

#### <span id="page-3-0"></span>**1.1. General Introduction**

This document details the installation and use of the I2C communications adapter (ICA) Windows 95® / 98® driver.

This driver is suitable for both the ICA90 and the ICA93.

#### **1.2. System Requirements**

This driver is suitable for Windows 95® and Windows 98®

#### **1.3.**. **Configuring the Adapter**

#### **NOTE: MANY COMPONENTS ON THE ADAPTER CARD ARE STATIC SENSITIVE. OBSERVE NORMAL STATIC SENSITIVE PRECAUTIONS WHEN HANDLING THE CARD!**

See the manual supplied with the adapter for details on how to configure the adapter.

#### **1.4. Installing the Adapter**

Install the adapter into the PC in accordance with the manual supplied with the adapter.

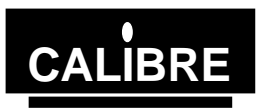

#### **INSTALLING THE DRIVER INTO YOUR SYSTEM**

#### <span id="page-4-0"></span>**2.1. File Location**

Unlock the files in accordance with the instructions provided with the license.

Copy the files as follows:-

1)Copy the .VXD files to the C:\WINDOWS\SYSTEM\VMM32

2)Copy the .LIB into your compilers \lib

3)Copy the .DLL into \WINDOWS\SYSTEM

4)Copy the .H file into your project directory

#### **2.2. Registering the Driver**

From the DOS prompt run the Reg95.exe program when prompted enter the offset of the adapter from 310H for example

Hardware address = 310H enter 0 Hardware address = 312H enter 2 " " Hardware address = 31EH enter E Hardware address = 31FH enter F

The address offset entered must match the base address link setting of the adapter.

Then enter the IRQ required (ensure that this IRQ is not used by any other part of your system). Most applications use the adapter in a polled mode (i.e. interrupts are not used) in this case select 0 - IRQ disabled.

Guidance relating to the registry can be found on www.calibreuk.com.

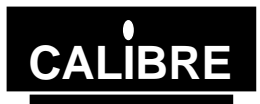

#### **LIBRARIES FOR PROGRAMMING IN MICROSOFT WINDOWS 95 ENVIRONMENTS**

#### <span id="page-5-0"></span>**3.1. Windows LIB/DLL Functions**

3.1.1. Files

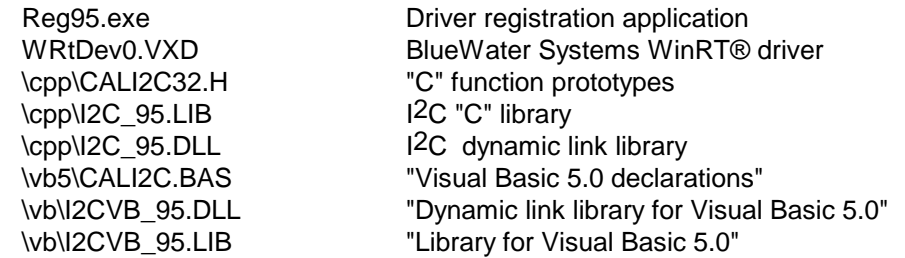

#### **3.2. Introduction**

Each utility is documented in a standard format which lists its name, usage, function and effect on the adapter is given. The adapter should be setup prior to any data transfer.

#### **3.3. C++ functions** *-* **Function Prototypes**

To ensure the prototypes are added correctly copy the file CALI2C32.H into the directory containing your project and add the line:

#include "CALI2C32.H"

The following functions are implemented in the windows libraries:-

- extern \_\_declspec(dllimport) int setup (int, int, int, int);
- extern declspec(dllimport) int sendaddress (int, int );
- extern declspec(dllimport) int restart (int, int);
- extern \_\_declspec(dllimport) int getstatus (void);
- extern \_\_declspec(dllimport) int writebyte (int );
- extern \_\_declspec(dllimport) int readbyte (int );
- extern \_\_declspec(dllimport) int sendstop (void);
- extern \_\_declspec(dllimport) int recover (void);
- extern declspec(dllimport) int slavelastbyte (void);
- extern declspec(dllimport) int dllversion (void);

#### **3.4. VB5.0 functions** *-* **Function Declarations**

To ensure the prototypes are added correctly copy the file CALI2C.BAS into the directory containing your project and add the file to your project line:

The following functions are implemented in the windows libraries:-

Public Declare Function setup Lib "i2cvb\_95.dll" (ByVal baseaddress As Integer, ByVal ownaddress As Integer, ByVal sclk As Integer, ByVal statuswait As Integer) As Integer

Public Declare Function sendaddress Lib "i2cvb 95.dll" (ByVal slaveaddress As Integer, ByVal setnack As Integer) As Integer

Public Declare Function restart Lib "i2cvb 95.dll" (ByVal slaveaddress As Integer, ByVal setnack As Integer) As Integer

Public Declare Function writebyte Lib "i2cvb\_95" (ByVal wrdata As Integer) As Integer

Public Declare Function readbyte Lib "i2cvb\_95.dll" (ByVal setnack As Integer) As Integer

Public Declare Function sendstop Lib "i2cvb\_95.dll" () As Integer

Public Declare Function getstatus Lib "i2cvb\_95.dll" () As Integer

Public Declare Function recover Lib "i2cvb\_95.dll" () As Integer

Public Declare Function slavelastbyte Lib "i2cvb\_95.dll" () As Integer

Public Declare Function dllversion Lib "i2cvb\_95.dll" () As Integer

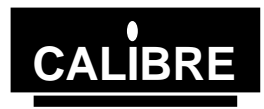

#### <span id="page-6-0"></span>**3.5. Function Description**

3.5.1. setup

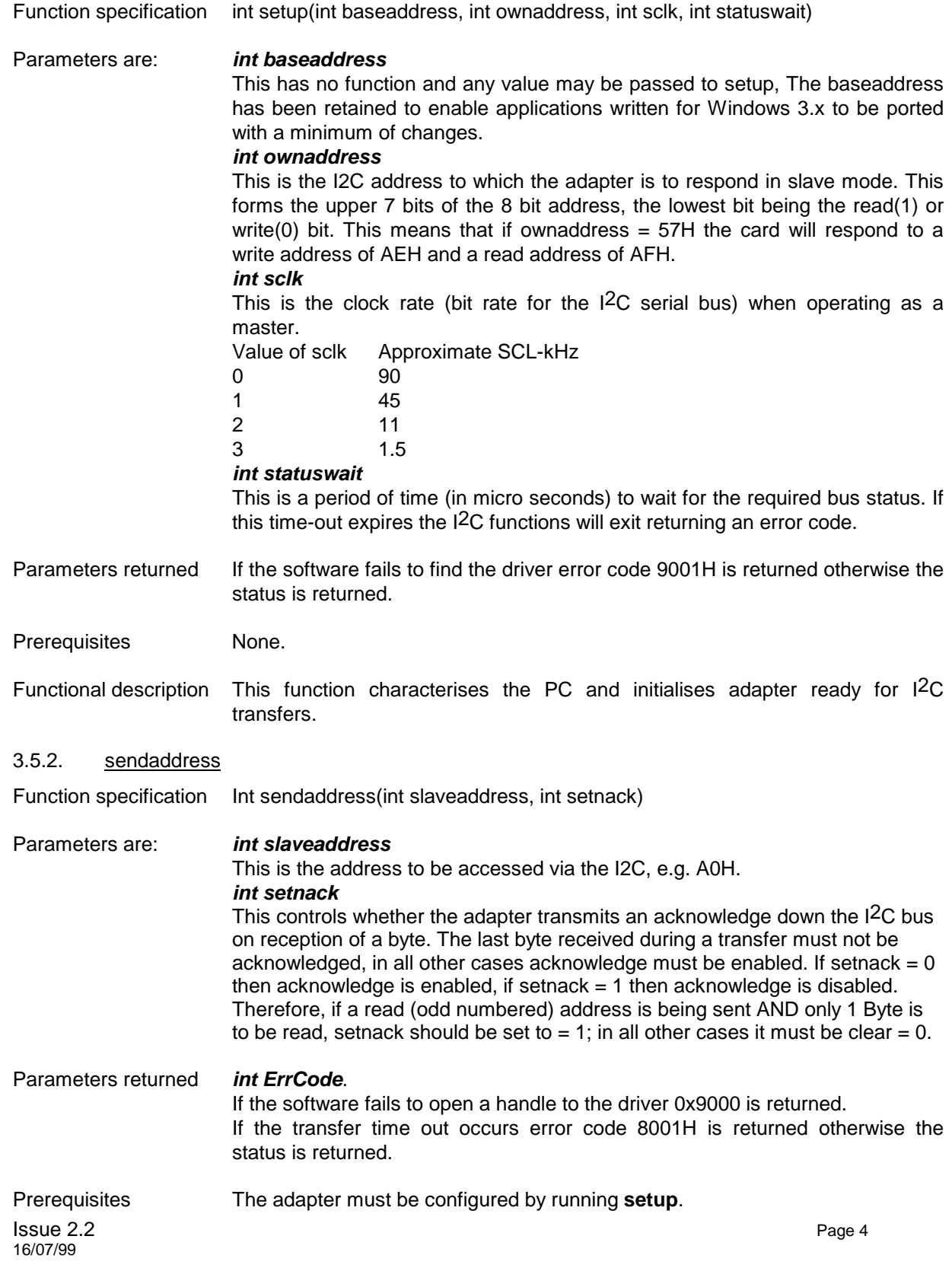

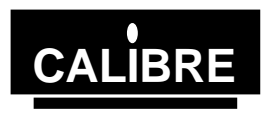

<span id="page-7-0"></span>Functional description The function waits for the bus to be free. Then sends the slave address with the appropriate acknowledge. The acknowledge is set ready for the data transfer after the address and hence in read mode (odd address being sent) if only one byte is to be read the setnack parameter must equal 1. If more than one byte is to be read or if in write mode (even address being sent) then setnack must equal 0. The function waits for the address to be sent. Should a time-out occur during the sending of an address then an error code 8001H is returned, otherwise the status is returned.

#### 3.5.3. writebyte

Function specification Int writebyte(int wrData)

Parameters are: *int wrData* This is the byte of data to be written.

Parameters returned *int ErrCode*. If the software fails to open a handle to the driver 0x9000 is returned. If the transfer time out occurs error code 8004H is returned otherwise the status is returned.

Prerequisites Adapter must be configured using **setup**, start and write address sent by **sendaddress**.

Functional description The function writes the data to the adapter and then waits for it to be sent. Should a time-out occur during the sending of the data then error code 8004H is returned, otherwise the status is returned. Writebyte is compatible with both master write and slave write modes.

3.5.4. readbyte

Function specification Int readbyte(int setnack)

#### Parameters are: *int setnack*

This controls whether the adapter transmits an acknowledge down the I2C bus on reception of a byte. The last byte received during a transfer must not be acknowledged, in all other cases acknowledge must be enabled. If setnack  $= 0$ then acknowledge is enabled, if setnack  $= 1$  then acknowledge is disabled. Therefore, if the LAST BUT ONE byte is to be read, setnack should be set to  $=1$ ; in all other cases it is to be set  $= 0$  (in the case of reading 1 byte only, the acknowledge will have been disabled by sendaddress and so should now be enabled again after reading the data, hence setnack  $= 0$  for reading a single byte of data).

The first read from the adapter following a write to it will result in the data that was written being returned. This data MUST be read and discarded before real data can be read, DO NOT count this extra read when considering whether or not to acknowledge.

#### Parameters returned *int I2CData*

If the software fails to open a handle to the driver 0x9000 is returned. If a time-out occurs the ErrCode 8005H is returned, otherwise the data is returned.

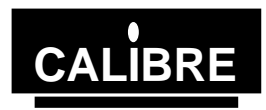

<span id="page-8-0"></span>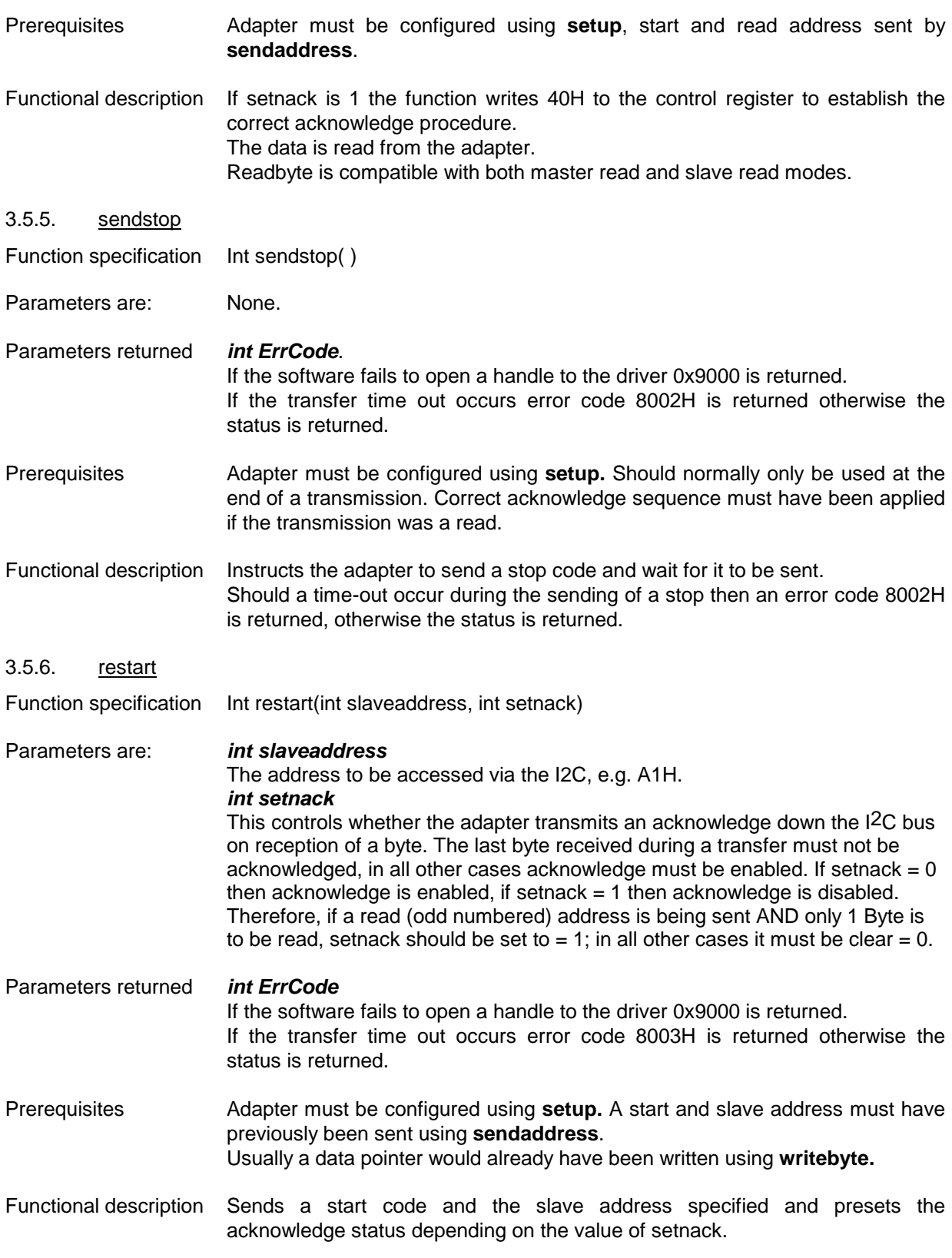

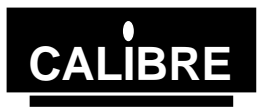

<span id="page-9-0"></span>The acknowledge is set ready for the data transfer after the address and hence in read mode (odd address being sent) if only one byte is to be read the setnack parameter must equal 1. If more than one byte is to be read or if in write mode (even address being sent) then setnack must equal 0.

The function waits for the address to be sent. Should a time-out occur during the sending of an address then an error code 8003H is returned, otherwise the status is returned.

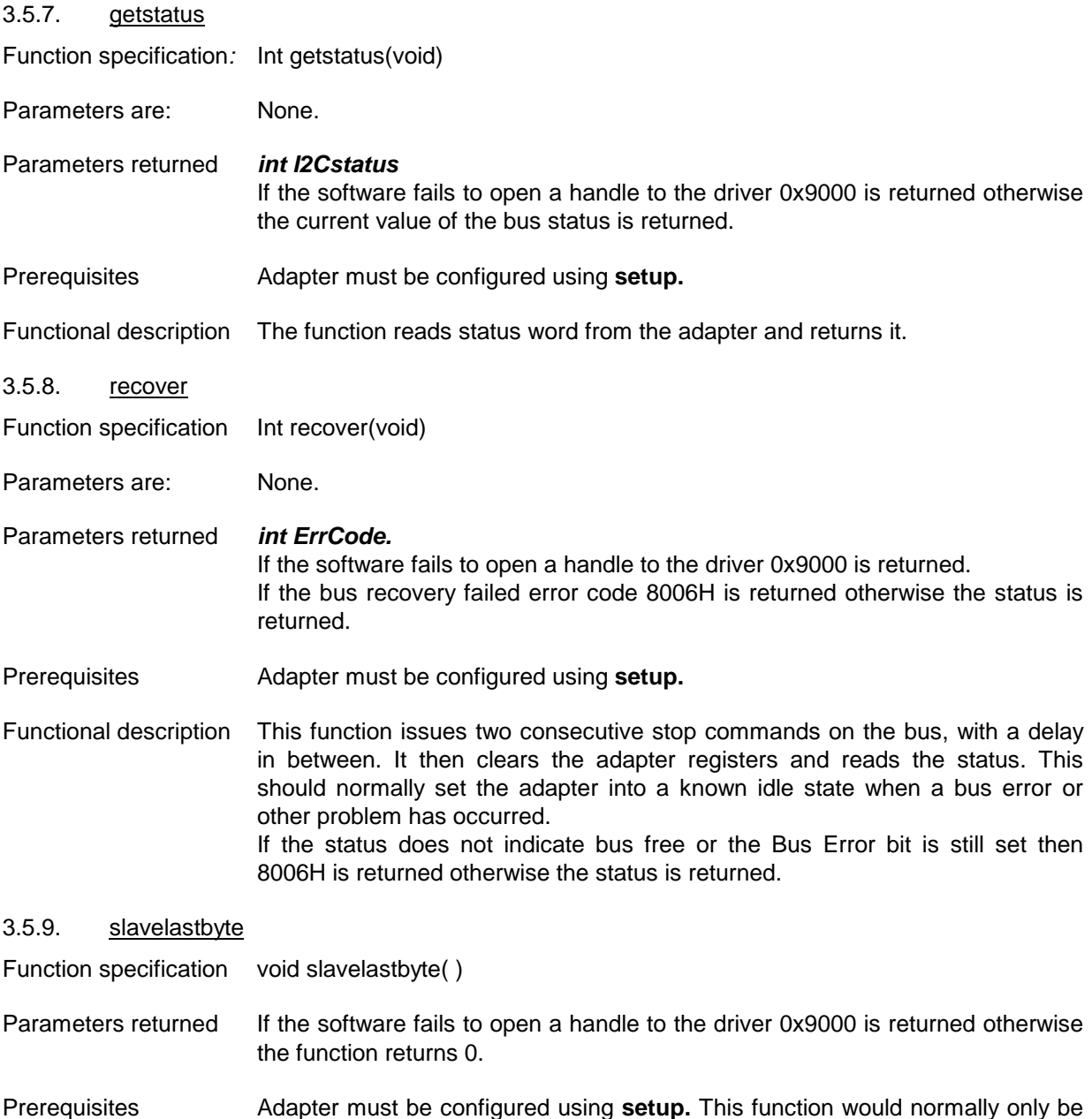

Prerequisites Adapter must be configured using **setup.** This function would normally only be called following the end of a transmission in slave write mode - when the adapter is being read as a slave, by another master, *not when writing to a slave using the adapter.*

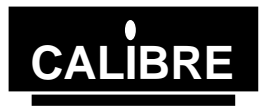

Functional description This function is used when the adapter is a slave being read by a master elsewhere on the bus - the adapter is in slave write mode. The function must be called immediately after the master indicates the last byte has been read (by not acknowledging that byte). This function is required to clear the I2C data lines so that the master can send a stop signal.

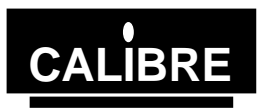

#### **THE MOST COMMONLY ASKED I2C QUESTIONS**

#### <span id="page-11-0"></span>**4.1. General Questions**

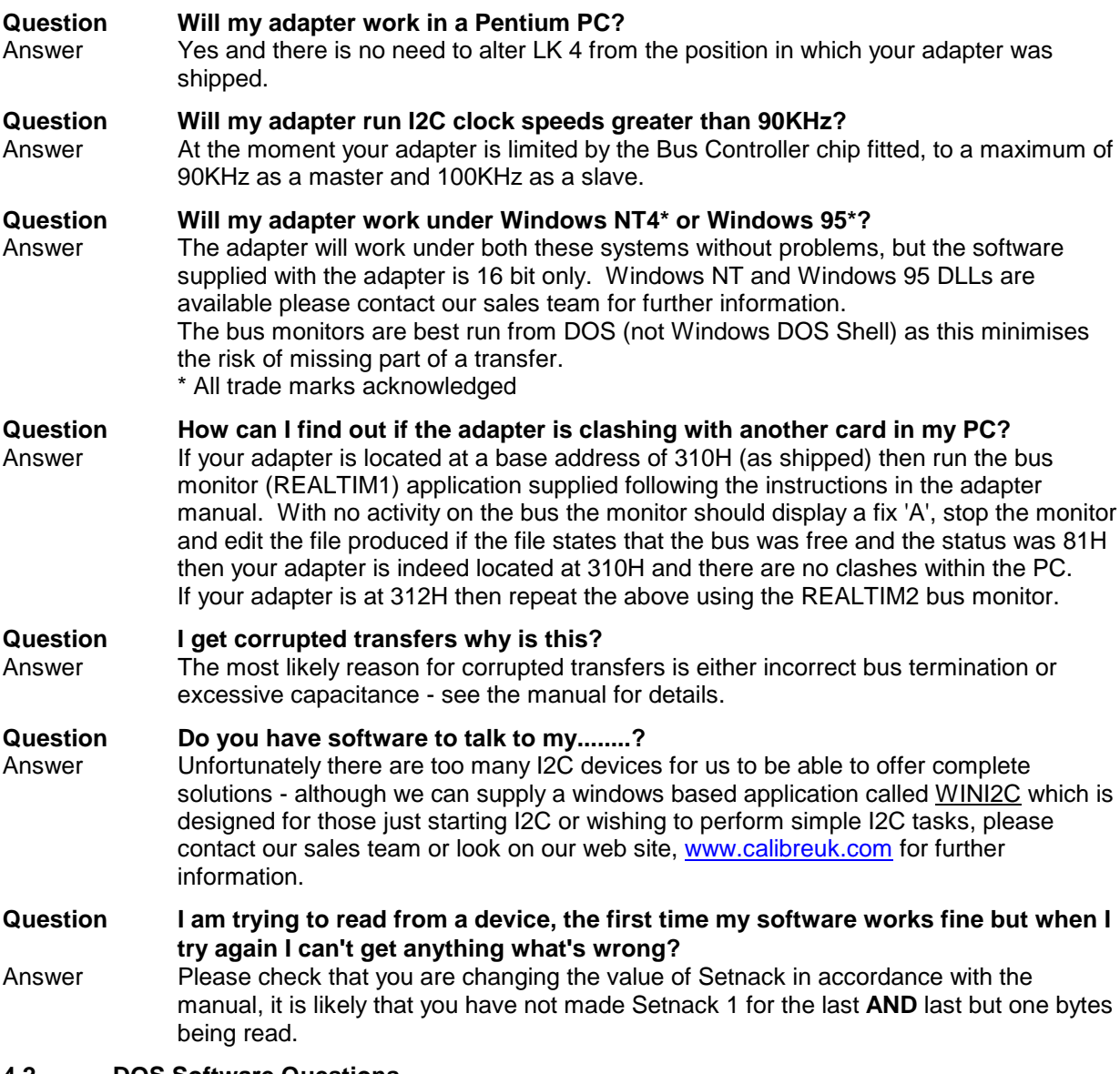

#### **4.2. DOS Software Questions**

#### **Question My I2C adapter locks up with a constant status - why?**

Answer Text If you are using either the 'C' or Basic library functions supplied with the adapter on a fast PC it is possible that the PC is polling the status register too quickly, the simplest way to prevent this is to add a small delay prior to reading the status in the getstatus routine. Alternatively use the windows DLL supplied as these automatically allow for speed of the PC at run-time.

#### **4.3. WINDOWS 95 and NT Questions**

#### **Question My software cannot find the adapter. Your Windows software reports that it cannot configure the adapter. Why is this?**

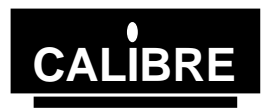

Answer Have you registered the device driver as detailed in the software manual? If so check that the address links (see adapter manual for details) are correct for the location at which you registered the driver.

## **Question I think I have registered the driver how can I find out if I have?**

Answer You need to inspect the registry as follows

Windows 95 START - Run regedit HKEY\_LOCAL\_MACHINE

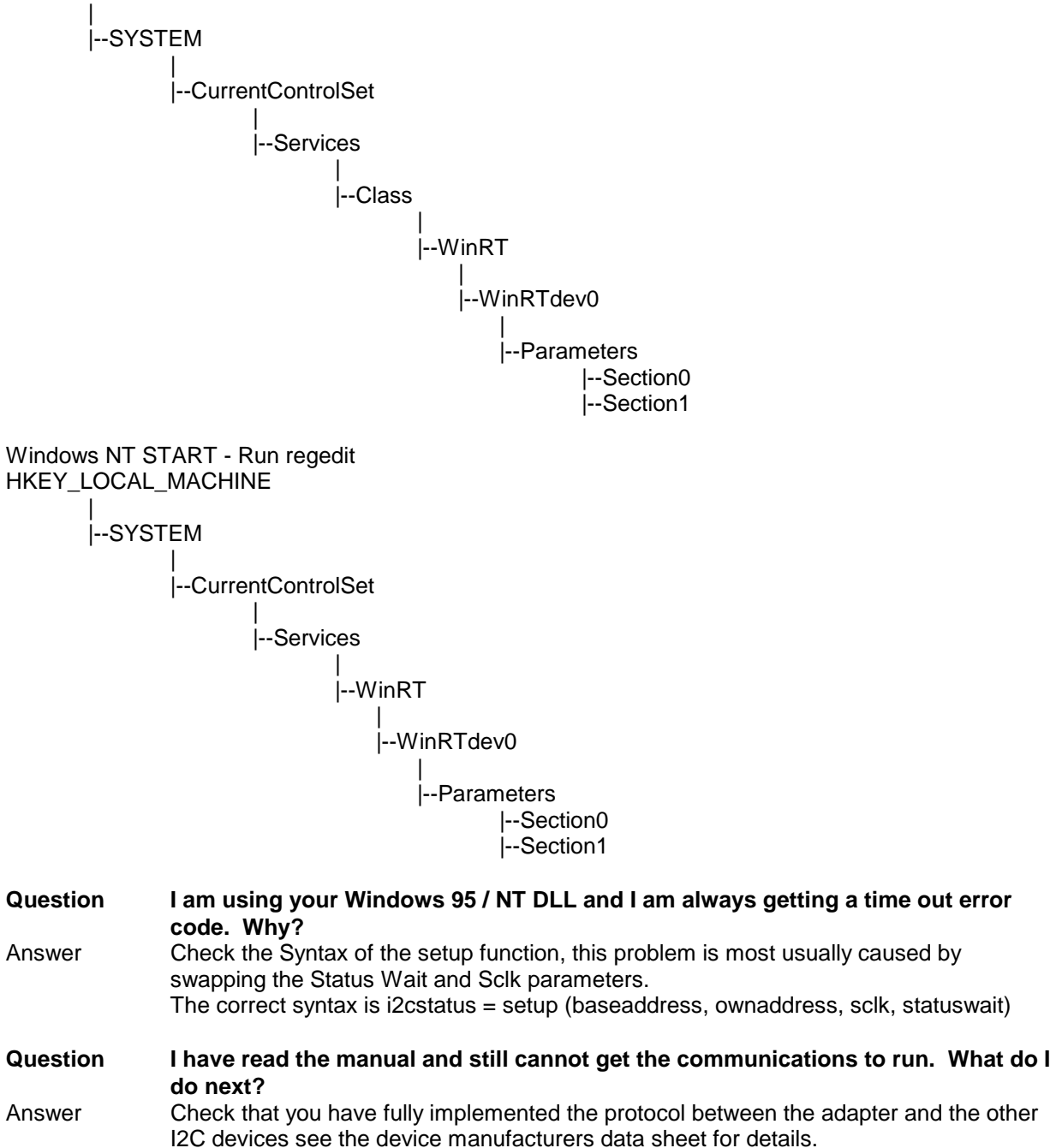

Check that the software you have written is logically and syntactically correct - this is probably the most common cause of software faults we have to deal with.

**Issue 2.2** Page 10 16/07/99

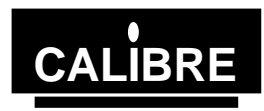

Send us the following details:-

1)The link settings of the adapter.

2)A sketch of the relevant I2C hardware including the location of bus termination.

3)The type and speed of processor within your PC and which operating system, you are running.

4)Brief software listings, or which Calibre software you are running. 5)The serial number of your I2C adapter, or when you purchased it.

PLEASE EMAIL YOUR QUERY TO: the tech support@calibreuk.com OR FAX YOUR QUERY TO:

We will endeavour to help you.